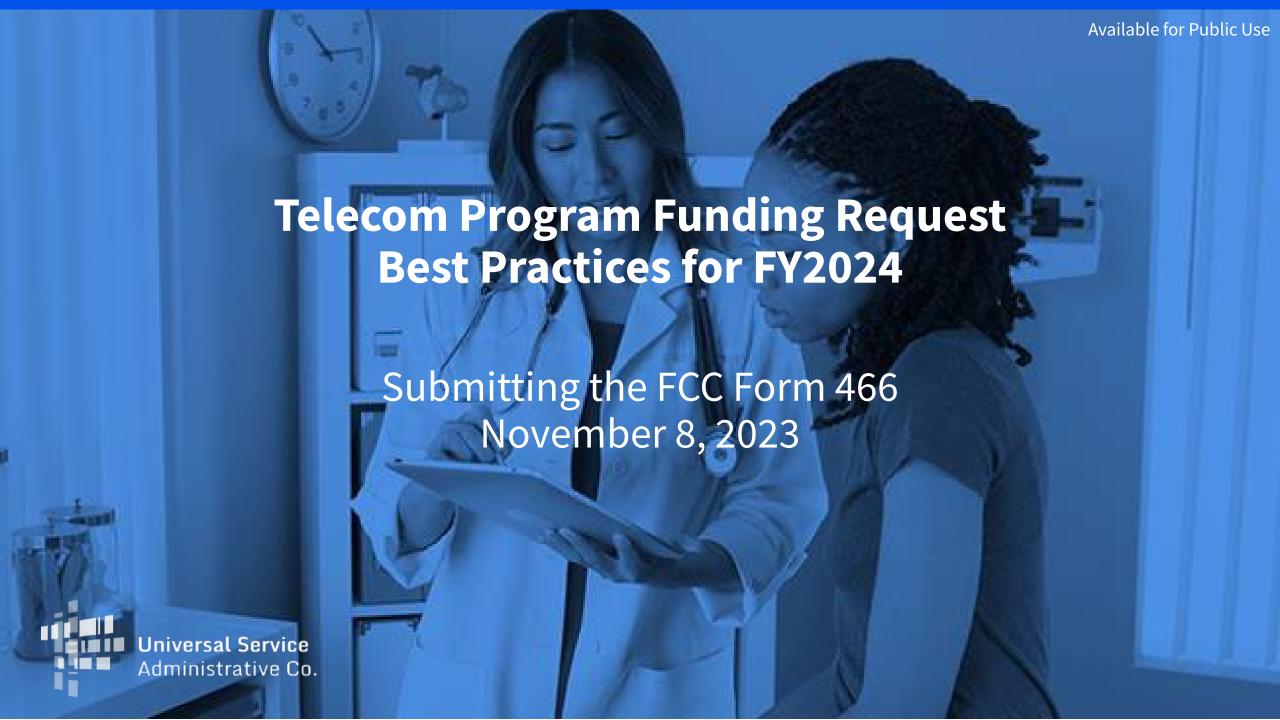

### **DISCLAIMER:**

To accommodate all attendees, real-time closed captions will be present during this presentation. We apologize in advance for any transcription errors or distractions. Thank you for your support.

## Housekeeping

- Use the "Audio" section of your control panel to select an audio source and connect to sound.
  - Turn on your computer's speakers, or
  - Use the call-in instructions in your confirmation email.
- All participants are on mute.
- Submit questions at any time using the "Questions" box.

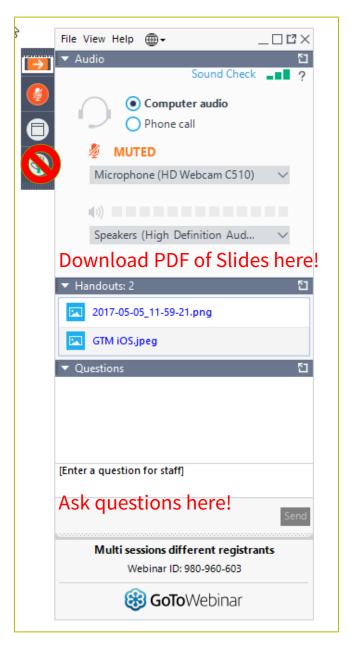

### **Meet Our Team**

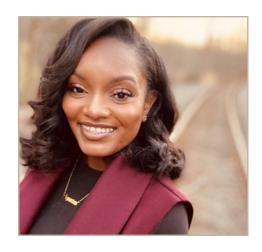

**Simone Andrews** 

Senior Communications Specialist | RHC Outreach

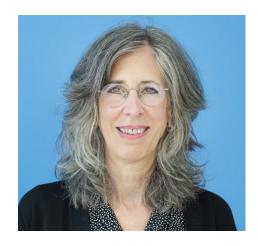

**Blythe Albert** 

Advisor of Program Management | RHC Outreach

## **Agenda**

- Overview
- Program Updates
- Submitting the FCC Form 466 in RHC Connect
  - Competitive Bidding Exemptions
  - Urban/Rural Rate Updates
- Best Practices and Resources

## By the end of the webinar you will be able to...

- Understand what a funding request is, who must submit, and when to submit
- Complete and submit an FCC Form 466 in RHC Connect
  - Avoid common errors
  - Upload a contract for evergreen designation
  - Submit your funding request before the deadline
- Respond to Information Requests
- Locate important resources on the USAC website

# **Glossary**

| Acronym     | Definition                             |  |
|-------------|----------------------------------------|--|
| FCC         | Federal Communications Commission      |  |
| FY          | Funding Year                           |  |
| НСР         | Health Care Provider (your site)       |  |
| HCP Number  | Number associated with your site       |  |
| PAH         | Primary Account Holder                 |  |
| ACSD        | Allowable Contract Selection Date      |  |
| SPIN/498 ID | Service Provider Identification Number |  |

# **Funding Request Overview**

**Best Practices for FY2024** 

## **Differences Between RHC Programs**

- The Telecom Program funds telecommunications services.
- The HCF Program funds advanced telecommunications and information services for broadband connectivity.
- Unlike the HCF Program, the Telecom Program does not provide support for equipment, network buildout, and non-common carrier services, e.g., information and private carriage services.
- Different method of calculating discount
  - Telecom Program funds the difference between the urban and rural rates.
  - HCF Program funds a flat 65 percent.

## **RHC Program Application Process**

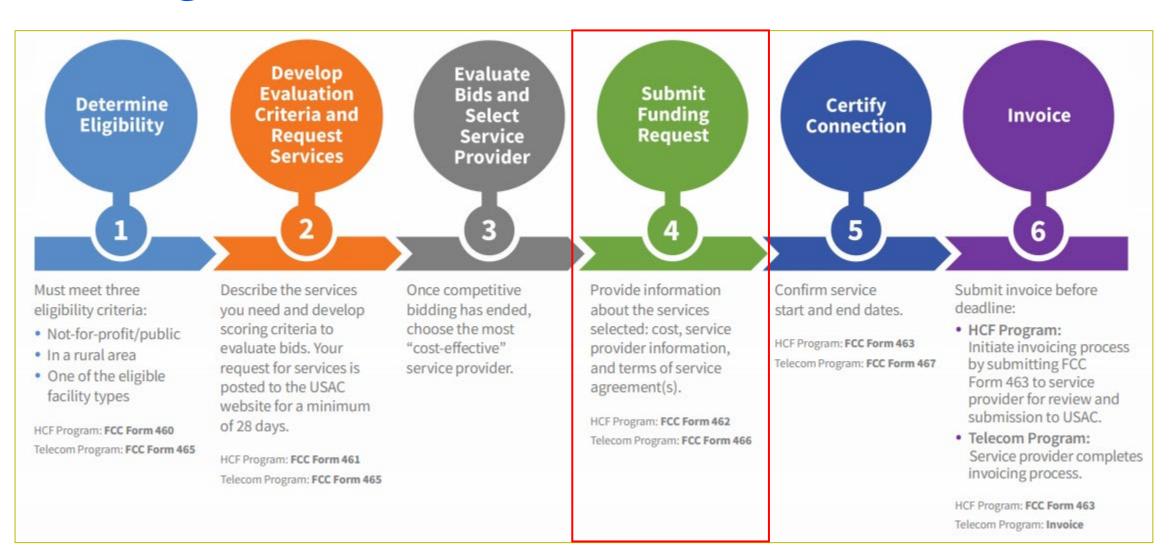

### FY2024 Calendar

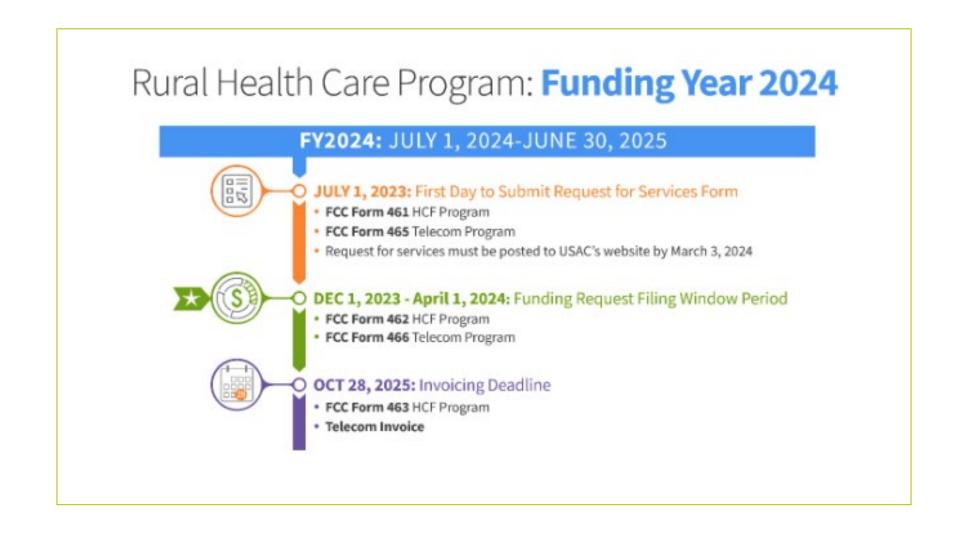

## What is a Funding Request?

- Once a service provider is selected, the next step is to submit a **funding request** to USAC to provide information about the services selected and certify that those services are the most cost-effective option of the offers received.
- Specifies the type of service(s) ordered, cost, name of service provider(s), and terms of the service agreement(s).
- Applicants submit their Telecom Program funding request using an FCC Form 466 (Funding Request Form).
- All applicants requesting funding through the Telecom Program must file a separate FCC Form 466 for each circuit for which funding is requested.
- Download a blank FCC Form 466.

## When to Submit a Funding Request

- Funding Year (FY) 2024 Filing Window:
  - December 1, 2023 April 1, 2024, 11:59 p.m. ET.
- Applicants are unable to submit funding request forms outside of a filing window period.
  - Draft FCC Forms 466 may be created in RHC Connect beginning November 1 but cannot be submitted before the filing window opens.
- USAC suggests that applicants submit the funding requests as early as possible during the filing window.
- The FCC Form 466 must be submitted by the close of a filing window to be considered for funding.

## **Information Requests**

- Forms with missing or incomplete information or documentation cannot be processed.
- If USAC requires information that cannot be located on the submitted supporting documentation, this will result in an Information Request.
- All account holders will receive all Information Requests.
- Applicants are given 14 calendar days to provide a response to the Information Request.
  - 11:59 p.m. ET on the 14<sup>th</sup> day would be the last time to respond to the Information Request.
- Information Requests not responded to within 14 calendar days will result in a denial of that form.

### **Submission Checklist**

- Document(s) confirming the monthly cost for your services (e.g., a copy of your bill dated within the requested funding period) or the most currently available bill as the filing window closes before the funding year opens.
- Rural and Urban rate documentation.
- A copy of all bids that were received for your request for service including the winning bid, all bids that were rejected and any bids that were disqualified and why.
- A list of the bid evaluation criteria and copy of the bidding evaluation matrix.
- A list of people who evaluated bids including title, role, and their relationship to the applicant.
- ☐ Internal documents related to the selection of the service provider (if applicable).
- Copies of any correspondence with service providers prior to and during the competitive bidding process (if applicable).
- A copy of any new contract signed for your services.
- Contact information for the service provider and all responsible account holders.
- The start and end location of your services.

<sup>\*</sup> Any information that cannot be located on the submitted supporting documentation will result in an Information Request.

## **Evergreen Contracts**

- An **evergreen contract** is a multi-year contract between an HCP and a service provider that has been reviewed by USAC and designated as evergreen, which allows an applicant to bypass competitive bidding for the life of the contract for the same terms.
- For the Telecom Program, HCPs with evergreen contracts must submit the FCC Form 466 annually for every funding year in which funding is requested under the terms of the contract.
- Applicants may exercise voluntary extensions of the evergreen contract under the following conditions:
  - Voluntary extensions must be memorialized in the contract;
  - The decision to extend the contract must have been made before a funding request is filed; and
  - Voluntary extensions cannot exceed five years in aggregate.

## **Evergreen Contracts (continued)**

- Applicants will be notified of an evergreen determination on their Funding Commitment Letter (FCL).
- To be considered evergreen, the multi-year contract must meet the following criteria:
  - Both parties are identified,
  - Contract is signed and dated by the HCP or consortium leader,
  - Contract specifies the bandwidth, type, quantity, and terms of service,
  - Contract has a specific duration,
  - Contract specifies the cost of services to be provided,
  - Contract includes the physical addresses or other identifying information of the HCP sites purchasing from the contract, and
  - Contract must be entered into as a result of competitive bidding.

## **Submission Tips**

- Use the information on the original documentation (bill, contract, or service order) to enter the data into the FCC Form 466 and upload that document into My Portal with your submission.
- Remember you must also submit:
  - Copies of all bids received including winning, losing and disqualified,
  - List of the people who evaluated the bids with their names and titles,
  - **Evaluation documents** including the scores received by bidders based on the weighted criteria posted in the FCC Form 465; and
  - Award letter to the winning vendor (if applicable).
- Per program rules, you must have all supporting documents on hand at the time of submission and they must be uploaded when you submit your forms.

## **Submission Tips (continued)**

- It is helpful to submit a cover letter that includes a summary of your submission.
- Recommended things to include in your cover letter:
  - Where to find information about your circuit in the supporting documentation (i.e., Ethernet 20M \$XX.XX Page 5 of Invoice).
  - Highlight/label any documentation that is submitted.
- Information that isn't clearly identified via supporting documentation must be confirmed by the service provider.
  - It is the HCP's responsibility to reach out to the service provider to get any missing information.
  - USAC cannot reach out to the service provider on an HCP's behalf.

### Identifying Applicable Charges on a Bill/Invoice - Example

 Annotated invoice clearly reflects HCP, Billing Account Number (BAN), Circuit Location(s), Service Type, and Monthly Recurring Charge (MRC)

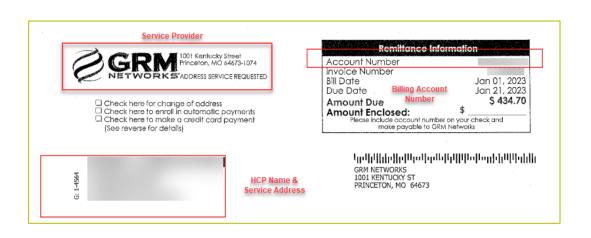

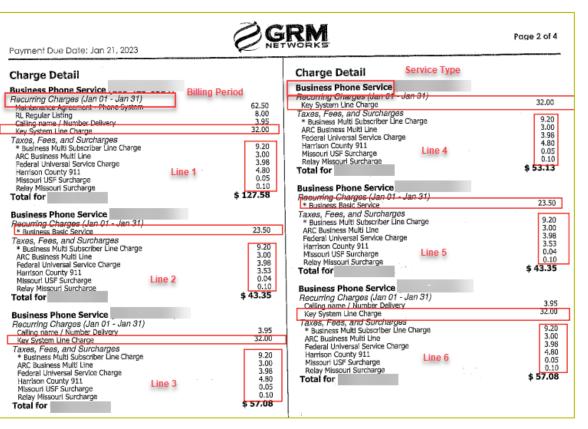

# **Questions?**

# **Program Updates**

Best Practices for FY2024

## **Reminder: FCC Report and Order 19-78**

- FCC Report and Order 19-78
   webpage summarizes the Report and Order's major changes and includes the following resources:
  - FCC Report and Order 19-78 <u>Tip</u> <u>Sheet</u>
  - Webinar <u>recording and slides</u>

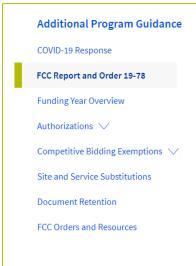

#### FCC Report and Order 19-78

On August 20, 2019, the Federal Communications
Commission (FCC) released a Report and Order reforming
the Rural Health Care (RHC) Program to promote
transparency and predictability, and to further the
efficient allocation of limited program resources while
guarding against waste, fraud, and abuse. The Report and
Order was published in the Federal Register on October
11, 2019 and effective on November 12, 2019. Read the
Report and Order here

While the Report and Order includes a number of changes to the RHC Program, the overall structure of the Program

will remain the same. As before, the RHC Program will still have two sub-programs: the Healthcare Connect Fund (HCF) Program and the Telecom Program. Further, applicants will still be required to seek eligibility, submit requests for funding, requests for services, and invoicing forms.

Additional Resources

FCC Report and Order

Report and Order 19-78 Tip Sheet

Summary Webinar

Webinar Slides 🖻

Public Notice DA 19-1253

## FCC Report and Order 19-78 (continued)

- **Consultant Registration** USAC will issue a unique registration number to the consultant or outside expert and that number will be linked to the HCP's organization.
- **Telecom Competitive Bidding Exemptions** Telecom Program applicants can use every competitive bidding exemption applicable to the HCF Program, except the \$10k or less exemption.
- **Service Substitutions** Telecom Program applicants will be allowed to submit service substitution requests.
  - HCPs in both the HCF and Telecom program are required to submit site and service substitutions by the service delivery deadline.

## Reminder: FCC Report and Order 19-78 (continued)

- **SPIN CHANGES** SPIN changes must be requested by the service delivery deadline.
  - A corrective SPIN change is made when the SPIN associated with a Funding Request Number (FRN) is not correct. This occurs when:
    - The applicant or USAC made a data entry error,
    - SPIN has changed due to the merger of companies or the acquisition of one company by another;
       or
    - The applicant has not initiated the change (e.g., where the service provider declares bankruptcy).
  - An operational SPIN change is a request to change the actual service provider associated with an FRN.
    - The change in service providers is the result of a decision by the applicant.
    - The applicant has a legitimate reason to change providers (e.g., breach of contract or the service provider is unable to perform).

#### FCC Order DA 23-6

- On January 26, 2023, the FCC released Order DA 23-6, waiving the requirement that HCPs and service providers participating in the Telecom Program use the Rates Database to calculate urban and rural rates for FY2024 and FY2025.
- For FY2024 and FY2025, rules requiring rural rates to be calculated using Methods 1 through 3 and the pre-Rates Database calculation method for urban rates will be reinstated with the following minor changes:
  - For FY2024 and FY2025, applicants and service providers using Methods 1 and 2 to calculate rural rates are not permitted to use previously approved rates.
  - For FY2024 and 2025, service providers will be permitted to use previously approved rates for rural rates that would otherwise be calculated under Method 3.
  - If there are no comparable rural and urban rates within 30 percent of the speed of the requested service, service providers may use the rate for a higher bandwidth service that is otherwise similar to the requested service to justify a rural or urban rate.
- Please use the <u>Urban and Rural Rate Information FY2024-2025</u> tip sheet as a resource.

### FCC Order DA 23-723 - Hawaii Wildfires Order

- On August 18, 2023, the FCC released <u>Order DA 23-723</u>, waiving certain RHC rules and deadlines to assist participants and providers located in areas affected by the Hawaii wildfires. This Order applies to healthcare providers and service providers located in the State of Hawaii in areas affected by the wildfires. FCC waives the following rules on a temporary basis:
  - Automatically provides affected program participants with an additional 150 days to file appeals and waivers. This waiver will be in effect for all deadlines of appeals and waiver requests from August 10, 2023, through 150 calendar days from the release of this Order (January 15, 2024).
  - Waives the 14-day Information Request deadline for Information Requests related to funding requests, appeals and waivers, invoices, audits, and other documentation and applies to all funding years for all Information Requests that had a deadline on or after August 10, 2023, regardless of the funding year. Affected health care providers and service providers have up to 150 calendar days from the effective date of this Order (January 15, 2024) to respond to Information Requests from USAC.
  - Waives the invoice filing deadline for FY2022 funding requests and grants an automatic 120-day extension; and
  - Waives the September 30, 2023, deadline for Healthcare Connect Fund (HCF) program annual reports. HCF program participants will have up to 150 calendar days from the effective date of this Order (January 15, 2024) to submit annual reports.
- Impacted program participants will not be penalized for failure to retain records destroyed by the Hawaii wildfires. For more information, read <u>FCC Order DA 23-723</u>.

### FCC Order DA 23-805 - Hurricane Idalia Order

- On September 1, 2023, the FCC released Order DA 23-805, waiving certain RHC rules and deadlines to assist participants and providers located in areas affected by the Hurricane Idalia. This Order applies to healthcare providers and service providers located in the areas in Florida and South Carolina that the Federal Emergency Management Agency (FEMA) has designated as eligible for Individual or Public Assistance for the purposes of federal disaster relief as of the release date of this Order. FCC waives the following rules on a temporary basis:
  - Automatically provides affected program participants with an additional 150 days to file appeals and waivers. This waiver will be in effect for all deadlines of appeals and waiver requests from August 27, 2023, through 150 calendar days from the release of this Order (January 29, 2024).
  - Waives the 14-day Information Request deadline for Information Requests related to funding requests, appeals and waivers, invoices, audits, and other documentation and applies to all funding years for all Information Requests that had a deadline on or after August 27, 2023, regardless of the funding year. Affected health care providers and service providers have up to 150 calendar days from the effective date of this Order (January 29, 2024) to respond to Information Requests from USAC.
  - Waives the invoice filing deadline for FY2022 funding requests and grants an automatic 120-day extension; and
  - Waives the September 30, 2023, deadline for Healthcare Connect Fund (HCF) program annual reports. HCF program participants will have up to 150 calendar days from the effective date of this order (January 29, 2024) to submit annual reports.
- Impacted program participants will not be penalized for failure to retain records destroyed by the Hurricane Idalia. For more information, read <u>FCC Order DA 23-805</u>.

## **Supply Chain Order**

- As a reminder, when service providers login to <u>My Portal</u> they will see two new <u>supply chain certifications</u> included in the FCC Form 463 and Telecom program invoice.
- The first certification affirms compliance with the <u>Section 54.9 prohibition</u> on USF for specified transactions with companies deemed to pose a national security threat. The second certification affirms compliance with <u>Section 54.10</u>, which prohibits the use of any Federal subsidies on any communications equipment and services on the <u>Covered List</u>.
- **FY2023 Applicants**: If you requested services or equipment provided or that contain components of products produced by any of the listed covered companies or any of their parents, affiliates and subsidiaries in FY2023, you cannot invoice for these funds. Instead, you should immediately request a <u>service substitution</u>.
- **FY2024 Applicants:** As you proceed with competitive bidding, please ensure you are not requesting funding for services or equipment from listed covered companies or any of their parents, affiliates and subsidiaries.

### **Supply Chain Web Page**

Supply Chain webpage

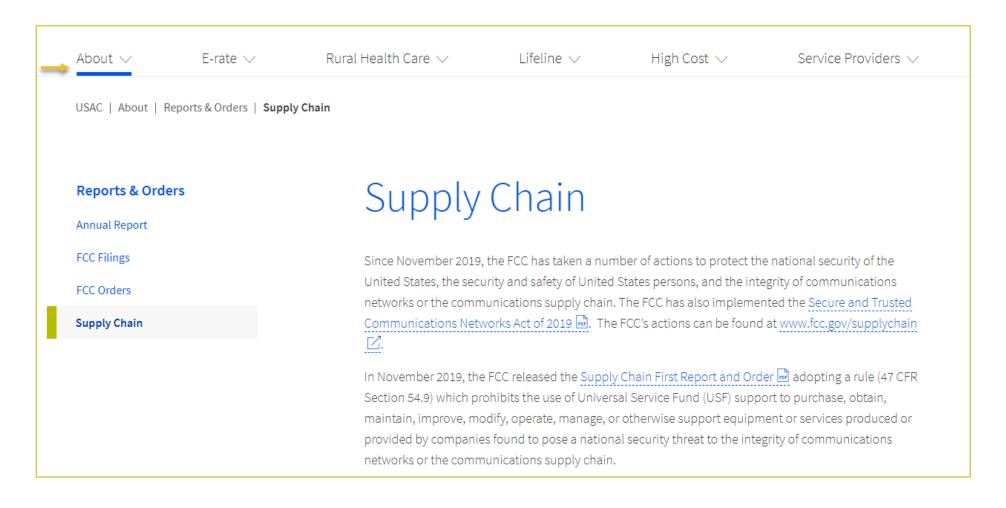

# **Questions?**

# **Submitting the FCC Form 466**

Best Practices for FY2024

## **RHC Connect Updates as of November 2024**

| Form                              | Platform    | Relevant Funding Years                     |
|-----------------------------------|-------------|--------------------------------------------|
| FCC Forms 460 & 465               | My Portal   | Future development                         |
| - Letters of Agency (LOA)         | My Portal   | Future development                         |
| - Third Party Authorization (TPA) | My Portal   | Future development                         |
| FCC Form 461                      | RHC Connect | FY2023 and forward                         |
| FCC Form 462                      | My Portal   | FY 2021 and prior – Multi-year commitments |
| FCC Form 462                      | RHC Connect | FY2022 and forward                         |
| FCC Form 463                      | My Portal   | FY 2021 and prior – Multi-year commitments |
| FCC Form 463                      | RHC Connect | FY2022 and forward                         |
| Post-commitment Change Requests   | RHC Connect | FY2022 and forward                         |
| FCC Form 466                      | RHC Connect | FY2024 and forward                         |
| FCC Form 467 – Telecom Invoice    | My Portal   | Future development                         |

## **RHC Connect Updates (continued)**

- All information from the FCC Forms 465 will be migrated to RHC Connect.
- Over time, all FCC forms for the HCF and Telecom programs will move to RHC Connect.
- Use the following resources to submit the FCC Form 466 in RHC Connect:
  - Welcome to RHC Connect FCC Form 466 webpage
  - RHC Connect User Guide FCC Form 466
  - Information Request tip sheet

## **My Portal Landing Page**

- Log into My Portal and click
   Rural Health Care then
   RHC Connect
- For all other forms that have not yet moved to RHC Connect, you will use RHC My Portal

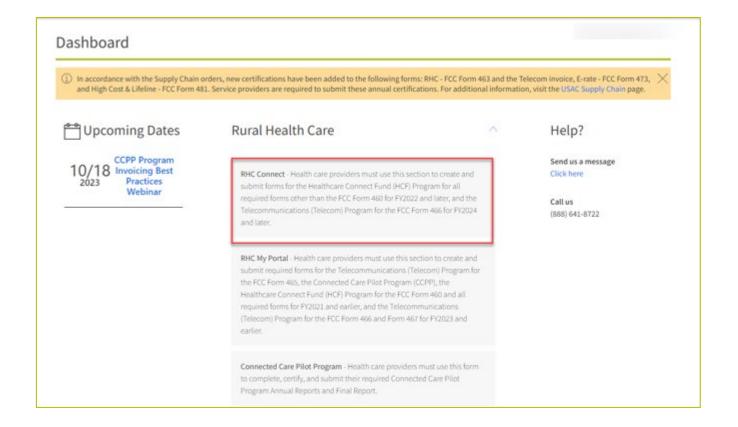

### **Dashboard**

- Here you can start a new form, view the status of submitted and processed applications, resume working on a draft or delete a draft FCC Form 466.
- If the form is recalled, the bottom screen will appear, and an email will be sent to all account holders.
- There's a countdown banner displaying the days remaining in the filing window.

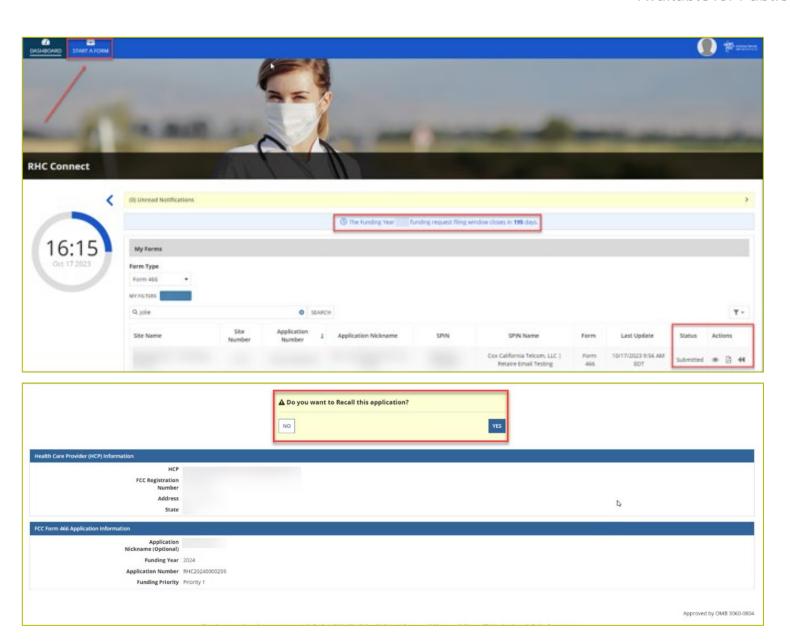

#### **Start Form**

• Click FCC Form 466 then click Next.

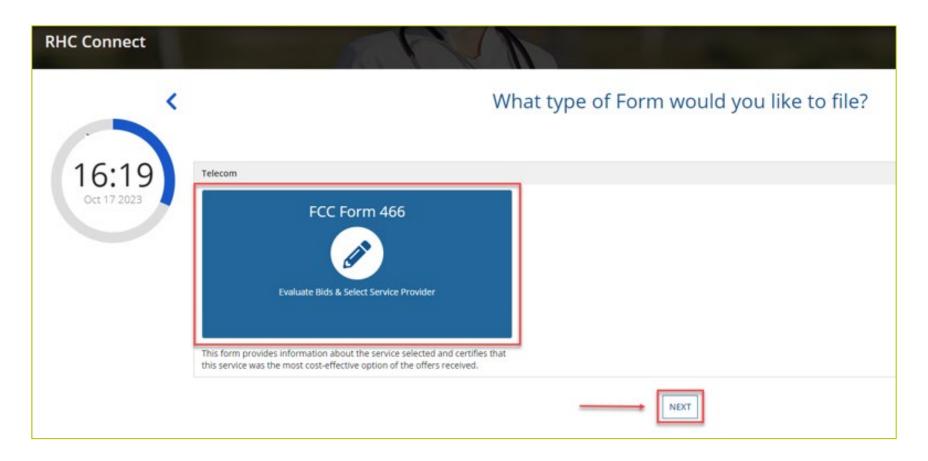

### **Start Page**

- Select HCP from the drop-down menu.
- Enter an Application Nickname.

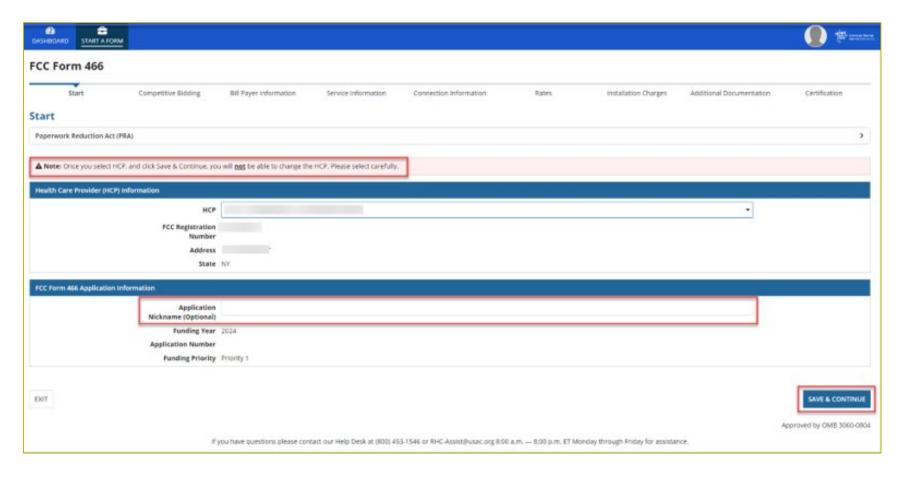

### **Competitive Bidding Page**

Select Yes if you are exempt from competitive bidding and No if you completed your competitive bidding process.

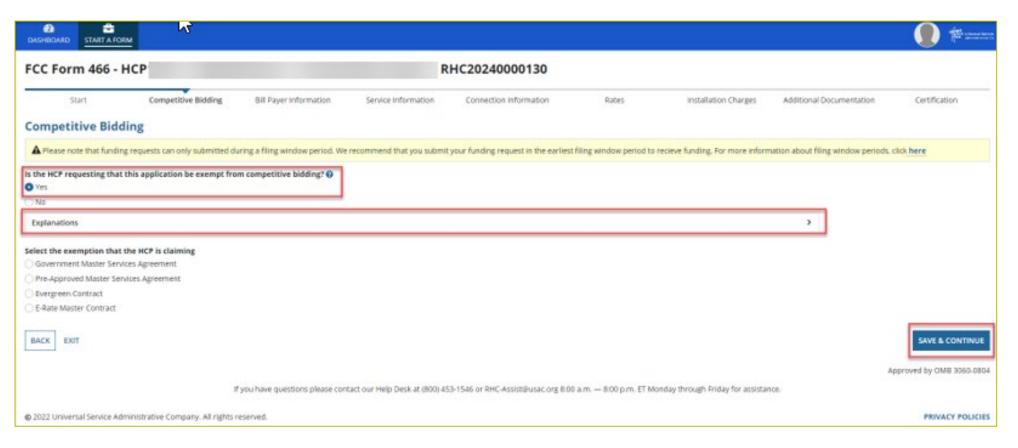

# **Competitive Bidding Page(continued)**

Click the arrow beside Explanations to view a description of each competitive bidding exemption.

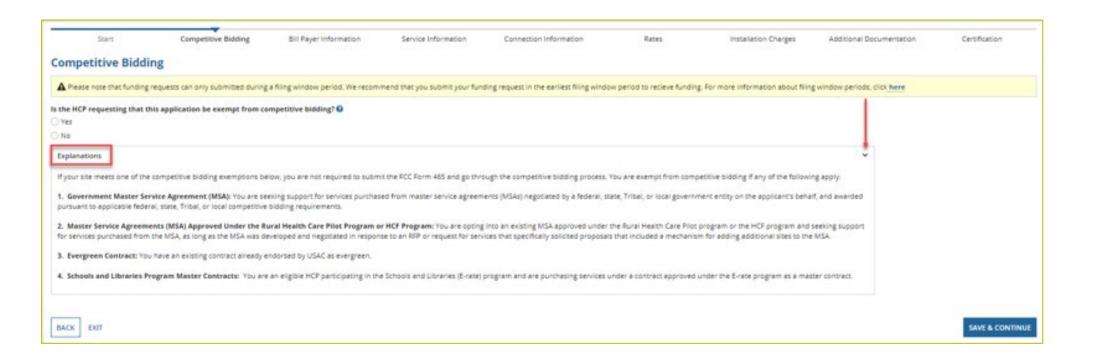

# **Competitive Bidding Exemptions**

- Purchasing services from a government master service agreement (MSA) negotiated by a federal, state, Tribal, or local governmental entity which was awarded pursuant to applicable competitive bidding requirements;
- Requesting support using contracts previously approved by USAC (MSA under the RHC Pilot Program or the HCF Program);
- Using an active multi-year contract designated as "evergreen" for the RHC program (exemption applies for the life of the contract); or is
- Using a contract approved under the E-rate program.

# **Competitive Bidding Page – Exemptions (continued)**

- Select the exemption from the list of eligible exemptions.
- Click Add Contract at the bottom right on the screen

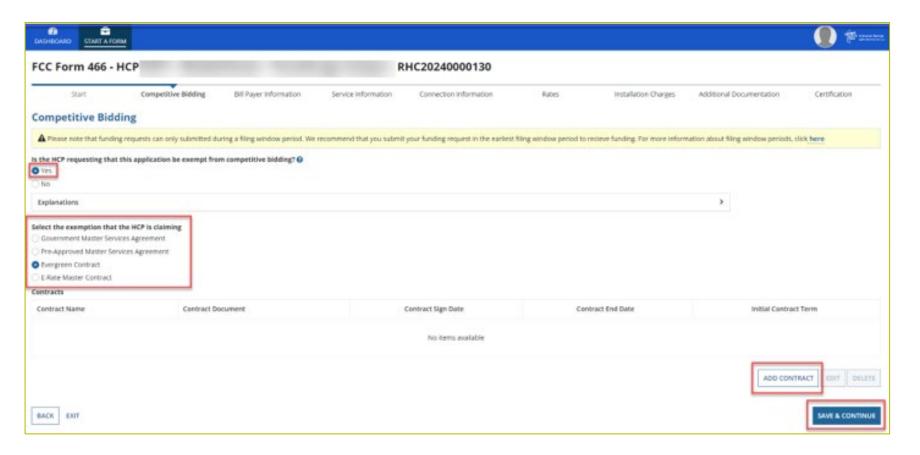

### **Competitive Bidding Page – Exemptions (continued)**

- If using an evergreen contract, an existing contract must be selected from the drop-down menu.
- For all other exemptions, upload a new contract or choose an existing contract.
- Enter the relevant information about the contract in the fields and click
   Save.

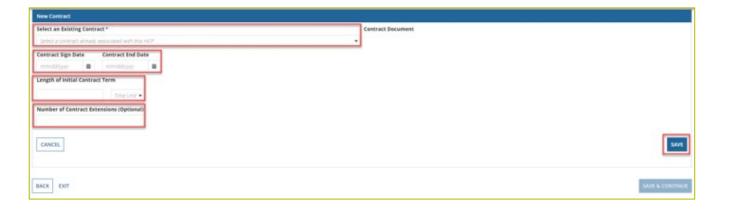

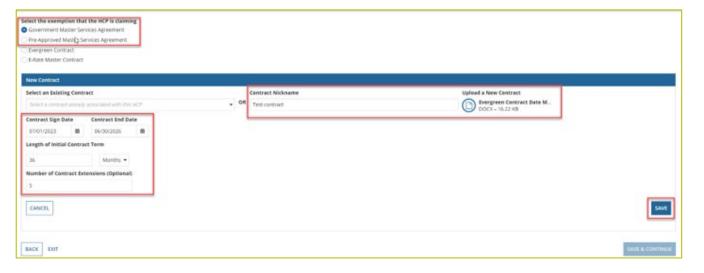

### **Competitive Bidding Page – Exemptions (continued)**

• Once the contract is selected, click **Save and Continue**.

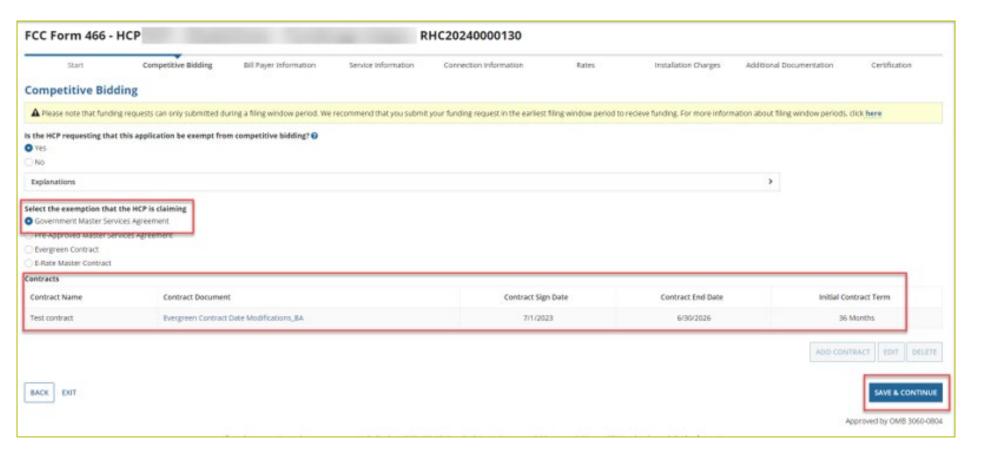

# **Competitive Bidding Page - Non-Exempt**

- Click No.
- Choose related FCC Form 465 from drop-down menu.
- Enter number of bids received.
- Upload copies of bids by clicking Add Documents hyperlink.
- Select the document type from the drop-down menu, then click
   Save & Continue.

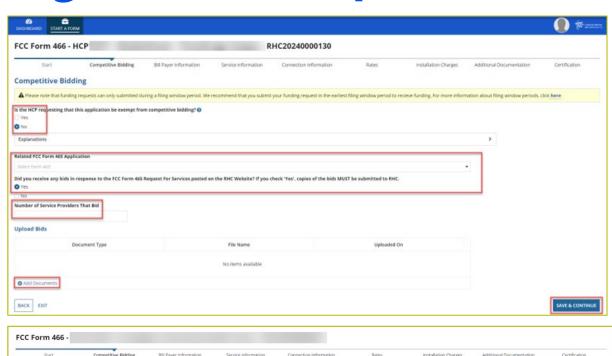

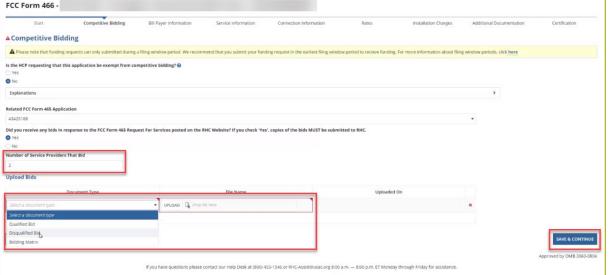

# **Bill Payer Information Page**

- Click Yes to copy Bill Payer Information from another FCC Form 466.
- Click No to enter required information, then click Save and Continue.

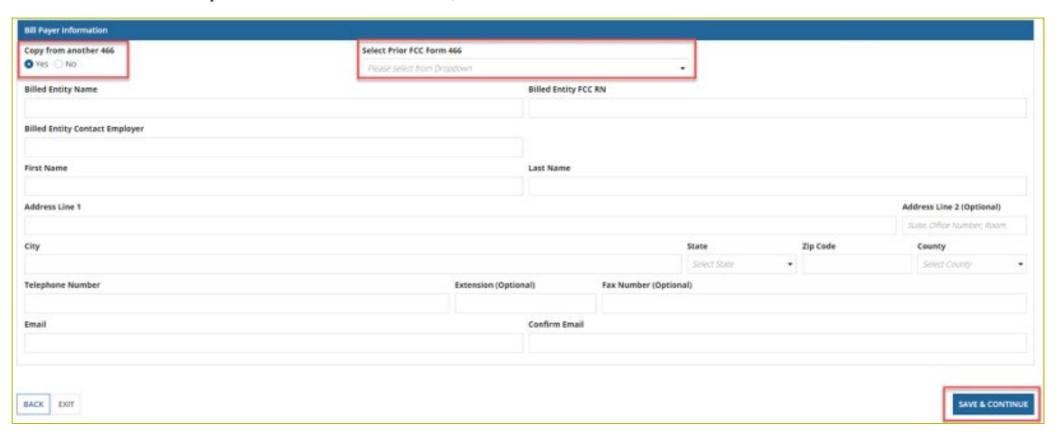

# **Service Information Page**

- Select the Service Category and the Service Type from the drop-down menus.
- For voice services, enter Number of Lines, then click Save and Continue.

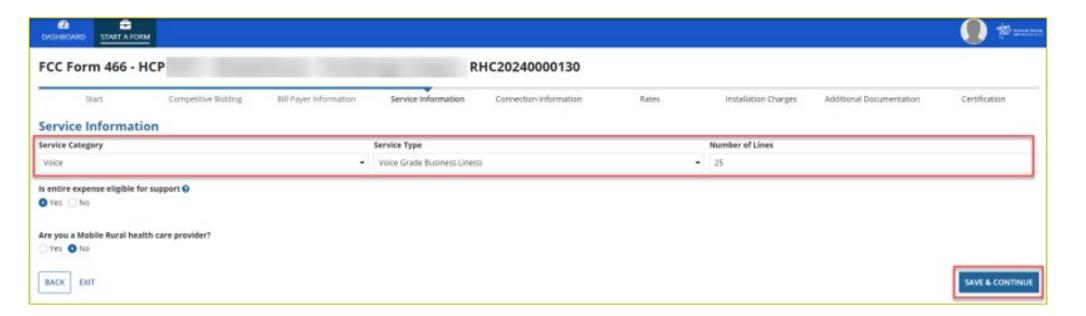

### **Service Information Page (continued)**

- Answer Yes or No for the question Is entire expense eligible for support?
  - If No, enter Percent eligible for support, enter an explanation about the eligible percentage calculation, and upload supporting documentation.
- Answer Yes or No for question Are you a Mobile Rural health care provider?
  - If Yes, upload the required lists of sites the mobile clinic visits, then click Save and Continue.

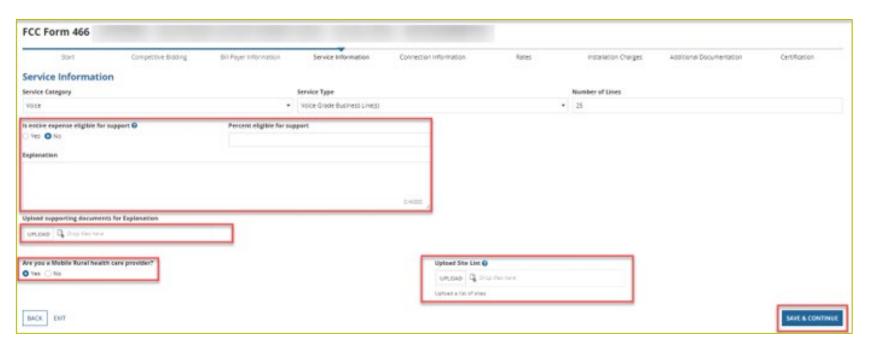

# **Service Information Page (continued)**

- For data services, answer the question Is this service symmetrical? and enter bandwidth.
- If No is selected, enter
   Download Bandwidth and
   Upload Bandwidth.
- If **Yes** is selected, only one bandwidth is required, then click **Save & Continue**.

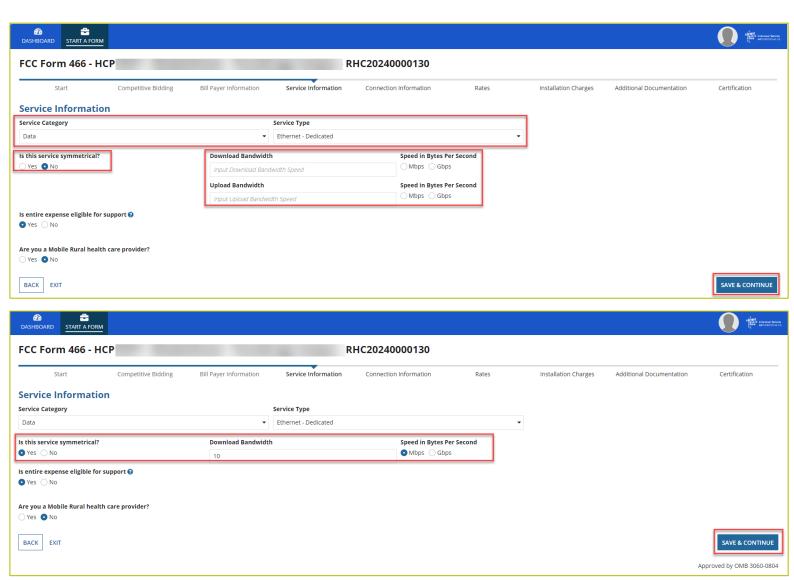

# **Connection Information Page**

- On the Connection Information page, click the hyperlink titled Enter a New Connection.
  - If the service is a multi-carrier connection, each connection should be added using that hyperlink.
- If the HCP is a consortium member or the circuit uses more than one carrier, please attach a circuit diagram as indicated on this page, the click **Save & Continue**.

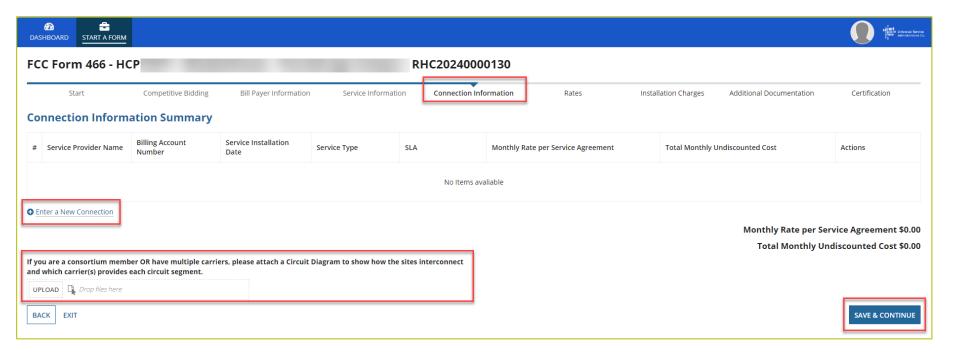

### **Add Connection Page - Service Provider**

- Select your service provider's 498 ID/SPIN.
- You can search by service provider name or the 489 ID/SPIN.
- Click Save & Continue.

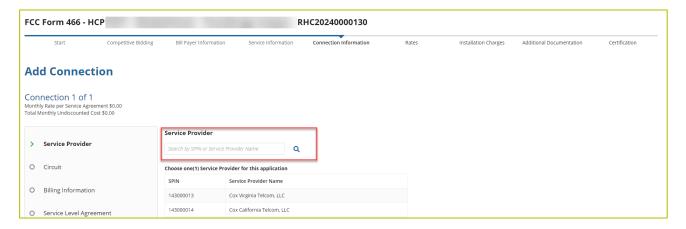

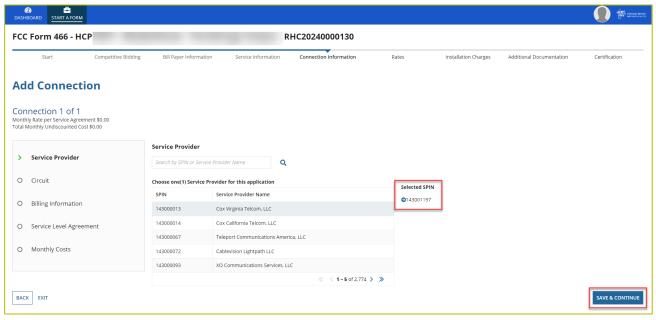

### **Add Connection Page - Circuit**

- Select the radio button that describes where the site is located on the requested circuit.
- This should align with submitted service provider confirmed documentation.
- Information will pre-populate based on information in the FCC Form 465.

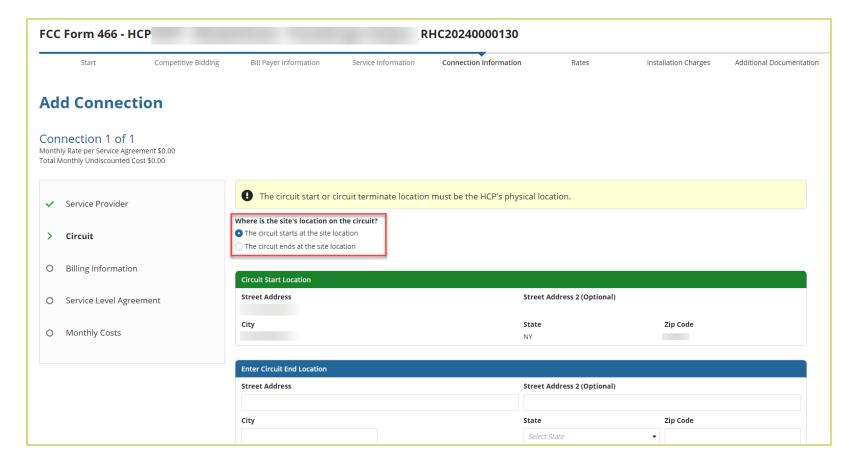

# **Add Connection Page - Billing Information**

- Enter Billing Information in fields shown.
- Click Save & Continue.

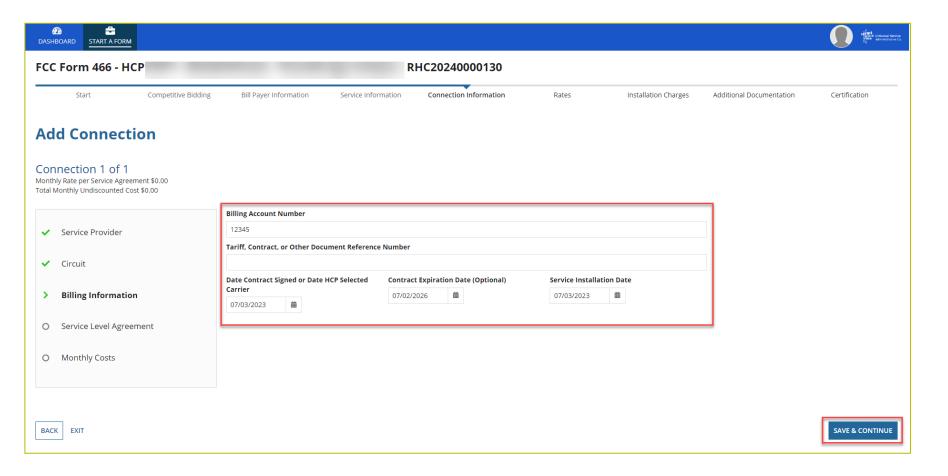

### **Add Connection Page - Evergreen**

- Select Yes to the question Are you submitting a new contract to be reviewed for Evergreen endorsement?
- Select **No** if submitting as a month-to-month application.

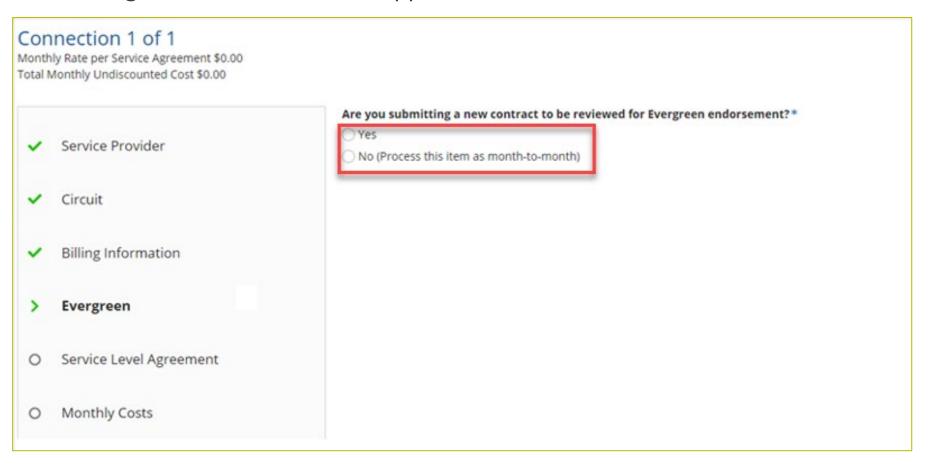

### **Add Connection Page – Evergreen (continued)**

- If Yes, enter information about the contract in the fields as shown.
- Click Save & Continue.

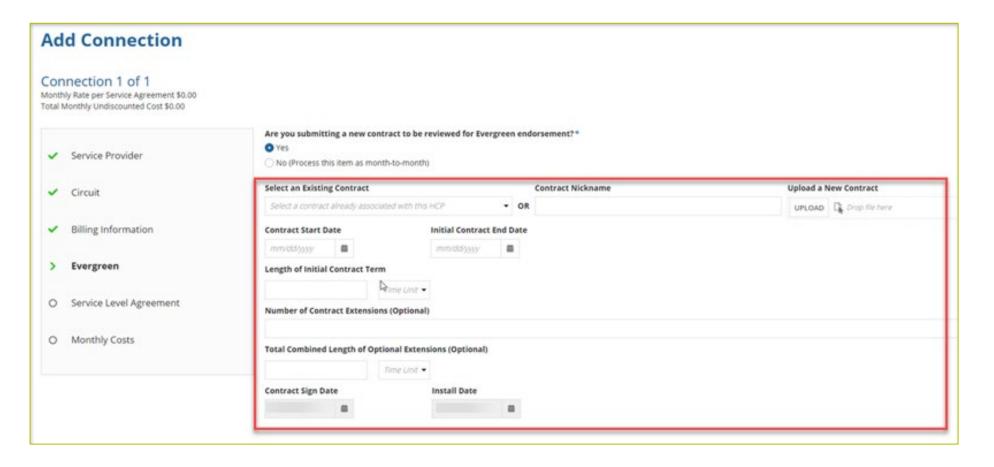

# **Add Connection Page - Service Level Agreement**

- Select Yes or No to answer the question about a service level agreement.
- If Yes, enter the information shown. Click Save & Continue.

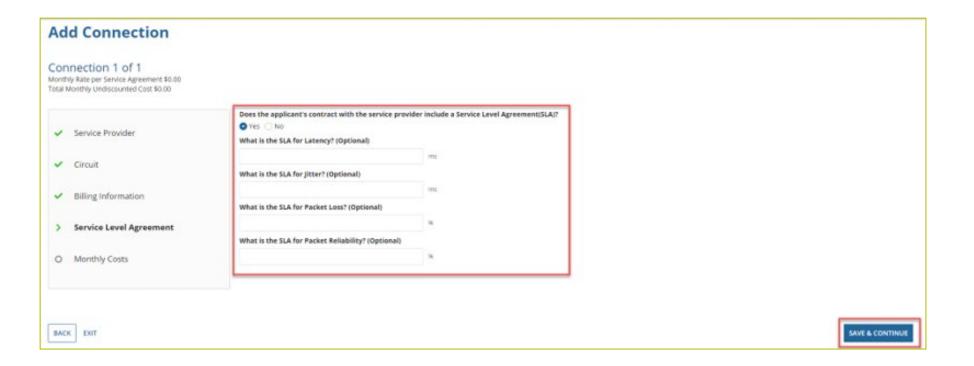

### **Add Connection Page - Monthly Costs**

- Enter the Monthly Undiscounted Cost and Monthly Taxes and Fees listed on the bill or invoice.
- Upload the documentation that supports these costs.
- Click Save & Continue.

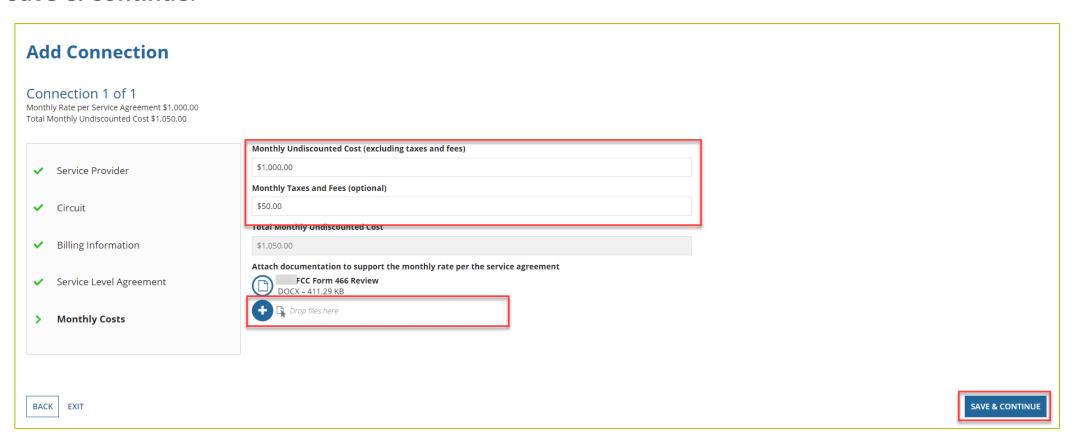

### **Connection Information Summary Page**

- Enter each section of the service as a new connection by clicking Enter a New Connection.
- Upload a Circuit Diagram to support the data entered.
- Connections may be edited or deleted by clicking the hyperlinks under the Actions column.
- Click Save & Continue.

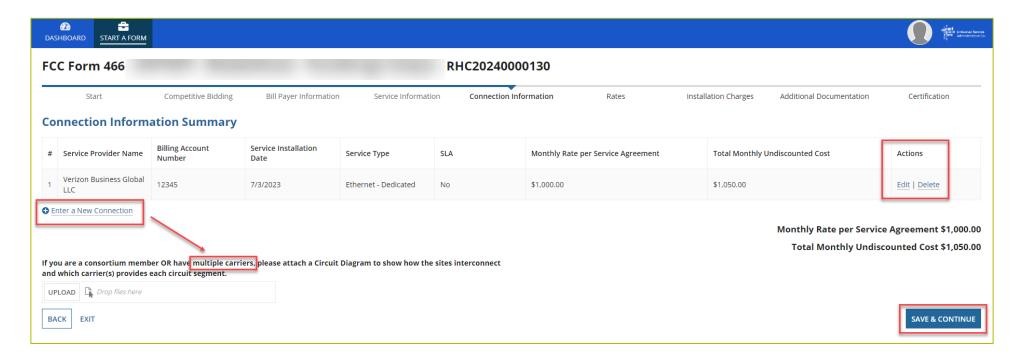

#### FCC Order DA 23-6

- On January 26, 2023, the FCC released Order DA 23-6, waiving the requirement that HCPs and service providers participating in the Telecom Program use the Rates Database to calculate urban and rural rates for FY2024 and FY2025.
- For FY2024 and FY2025, rules requiring rural rates to be calculated using Methods 1 through 3 and the pre-Rates Database calculation method for urban rates will be reinstated with the following minor changes:
  - For FY2024 and FY2025, applicants and service providers using Methods 1 and 2 to calculate rural rates are not permitted to use previously approved rates.
  - For FY2024 and 2025, service providers will be permitted to use previously approved rates for rural rates that would otherwise be calculated under Method 3.
  - If there are no comparable rural and urban rates within 30 percent of the speed of the requested service, service providers may use the rate for a higher bandwidth service that is otherwise similar to the requested service to justify a rural or urban rate.
- Please use the <u>Urban and Rural Rate Information FY2024-2025</u> tip sheet as a resource.

### **Rates Page**

- Choose the Method for determining the Rural Rate and the Method for determining the Urban Rate.
- Enter the monthly calculated rural and urban rates that comply with the method per Telecom Program rules.
- Use the <u>Urban and Rural Rate Information FY2024-2025</u> tip sheet for information about Telecom Program rules
- Upload documentation to support the rural and urban rates below the data fields on this page.
- Click Save & Continue.

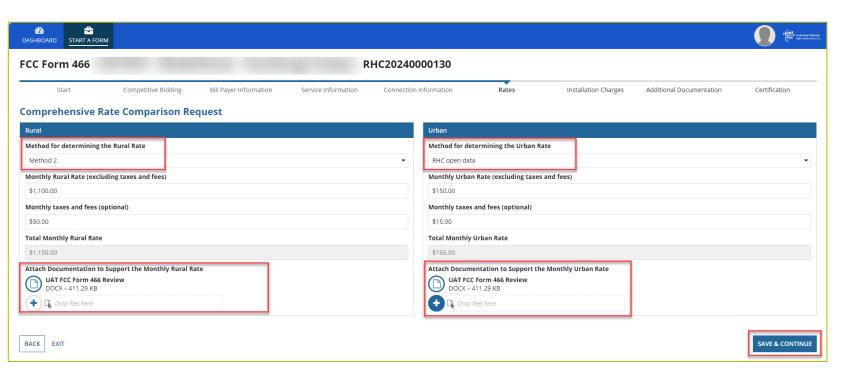

# **Rates Page (continued)**

- Select methods for determining the rural and urban rates from the drop-down menus.
- Upload the documentation, then click **Save & Continue**.

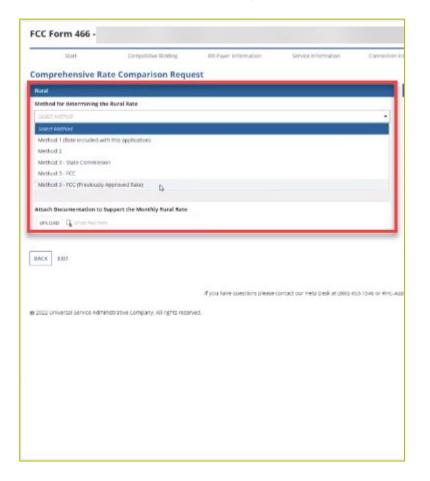

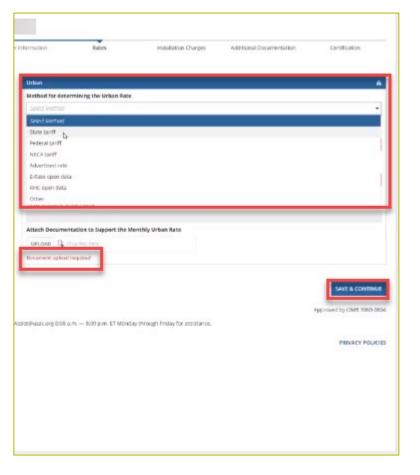

### **Installation Charges Page**

- Enter One-time Rural Rate Charge and One-time Urban Rate Charge, if applicable.
- This is optional and can be skipped if no installation costs were incurred.
- Upload supporting documentation.
- Click Save & Continue.

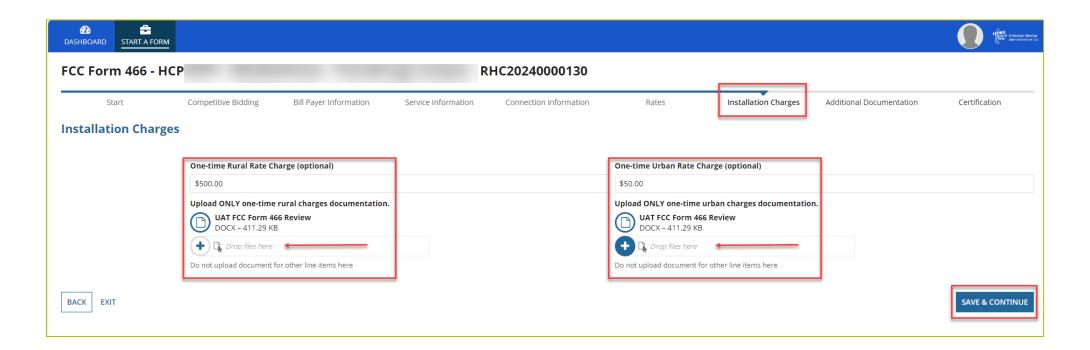

### **Additional Documentation Page**

- Upload any additional supporting documentation.
- Add a description of the document in the required field.
- Click Save & Continue.

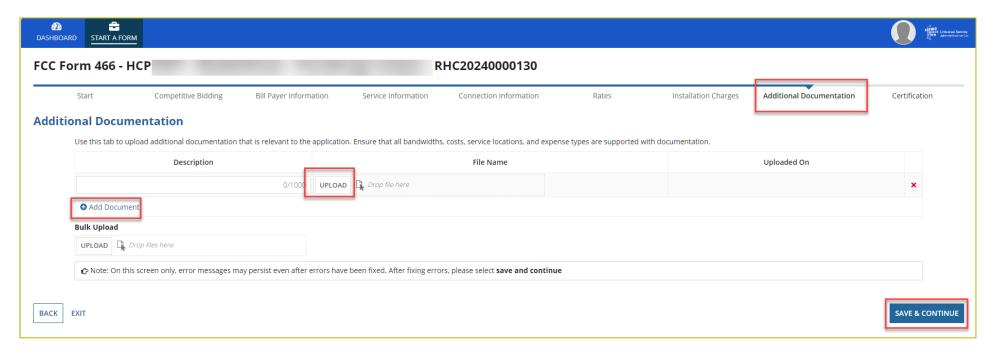

### **Certifications Page**

- Each certification must be checked to continue.
- Enter your first and last name as it appears in RHC Connect in the Digital Signature field.
- Click Certify & Submit.

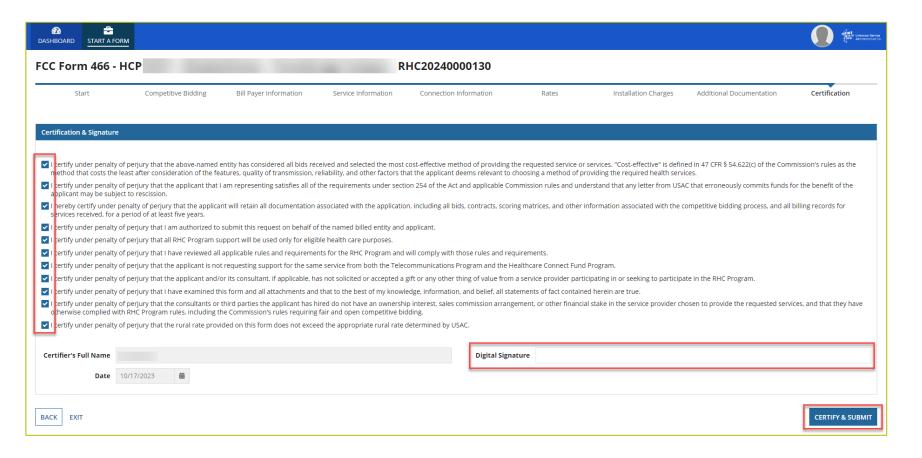

# **After Submitting**

Once submitted, this screen will appear with a link to the My Forms tab and a link to view the submitted

form.

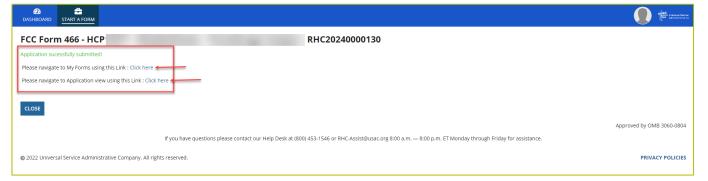

The submitted form with all other FCC Forms 466 will appear on the My Forms tab.

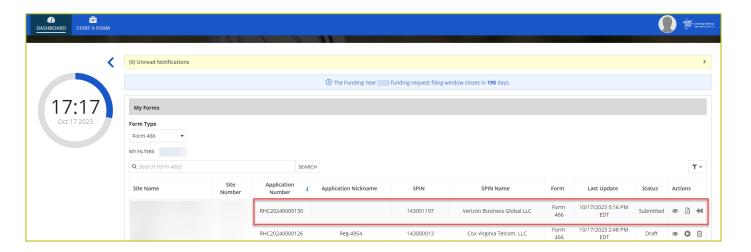

# **After Submitting**

- You will receive an email letting you know that your form has been received.
  - If you do not receive an email, please go back into My Portal and be sure that you actually signed and submitted the form.
- The reviewer will reach out if additional information is needed.
- No funding decisions will be issued until after the close of the filing window period.
- Once your funding request has been approved, you will receive a Funding Commitment Letter (FCL) that will include all corresponding information to your funding request.

### **Information Requests**

- Forms with missing or incomplete information cannot be processed.
- If an Information Request is sent, it will come from rhcadmin@usac.org.
  - Respond to the Information Request in RHC Connect.
  - Email notifications sent from RHC Connect are from an unattended mailbox.
  - Use the <u>Information Request tip sheet</u> on the USAC website as a resource.

# **Questions?**

### **Best Practices and Resources**

Best Practices for FY2024

### **Best Practices: Communicating with Your Service Provider**

- Ensure your service provider is aware of all the necessary documentation needed for future steps in the application process.
- Include your service provider when you reply to Information Requests via email.
- HCPs and service providers are required to retain documentation for a period of at least five years.

### Milestones to Apply for Funding for FY2024

| Telecom Program Form                | Last Day to Submit for Telecom Program |
|-------------------------------------|----------------------------------------|
| FCC Form 465 – Eligibility          | January 8, 2024<br>Recommended Date    |
| FCC Form 465 – Request for Services | February 10, 2024<br>Recommended Date  |
| FCC Form 466 – Funding Request      | April 1, 2024<br>Deadline to Submit*   |

<sup>\*</sup>Please note that these dates (except for the FCC Form 466 filing window deadline of April1) are not mandatory deadlines, but rather recommended milestones to meet the close of the filing window.

#### **Online Resources**

- RHC Learn
- Step 4: Submit Funding Requests webpage
- Welcome to RHC Connect FCC Form 466 webpage
- RHC Connect User Guide FCC Form 466
- Information Request tip sheet
- <u>Urban and Rural Rate Information FY2024-FY2025</u> tip sheet
- Competitive Bidding Exemptions
- Blank <u>FCC Form 466</u>

# **Upcoming Trainings**

- Please join the RHC Outreach team for the HCF Funding Request webinar.
  - When: Wednesday, November 15, 2023, from 2 3 p.m. ET Register
- RHC webinars are posted on the <u>Upcoming Dates</u> webpage on the USAC website.

### **RHC Program Customer Service Center**

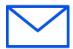

Email: RHC-Assist@usac.org

- Include in your email
  - HCP Number
  - FRN Number

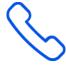

- Phone: **(800) 453-1546** 
  - Hours are 8 a.m. 8 p.m. ET
  - Monday- Friday

### **RHC Customer Service Center**

| The RHC Customer Service Center CAN                                       | The RHC Customer Service Center CANNOT                                                 |
|---------------------------------------------------------------------------|----------------------------------------------------------------------------------------|
| Answer general questions regarding both programs                          | Determine eligibility of a specific site or service before an official form submission |
| Provide account holder information for an HCP                             | Review a form or document for accuracy before an official submission                   |
| Provide clarity regarding FCC Report and Order 19-78 and other FCC orders | Contact a service provider or other account holder on someone else's behalf            |
| Provide helpful resources and best practices for forms                    | Provide documents that are not already accessible in My Portal and RHC Connect         |
| Assist with My Portal and RHC Connect                                     | Transfer a call to a specific form reviewer                                            |

# **Questions?**

# **Thank You!**

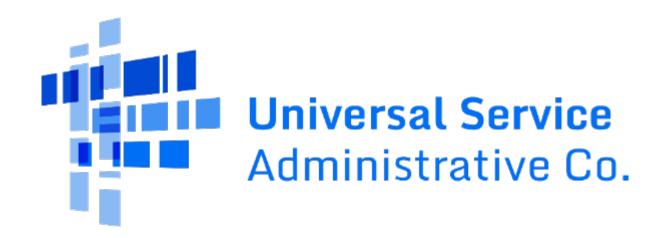